# **Frontier Documentation**

*Release 0.1.3-dev*

**Sam Nicholls**

August 14, 2014

#### Contents

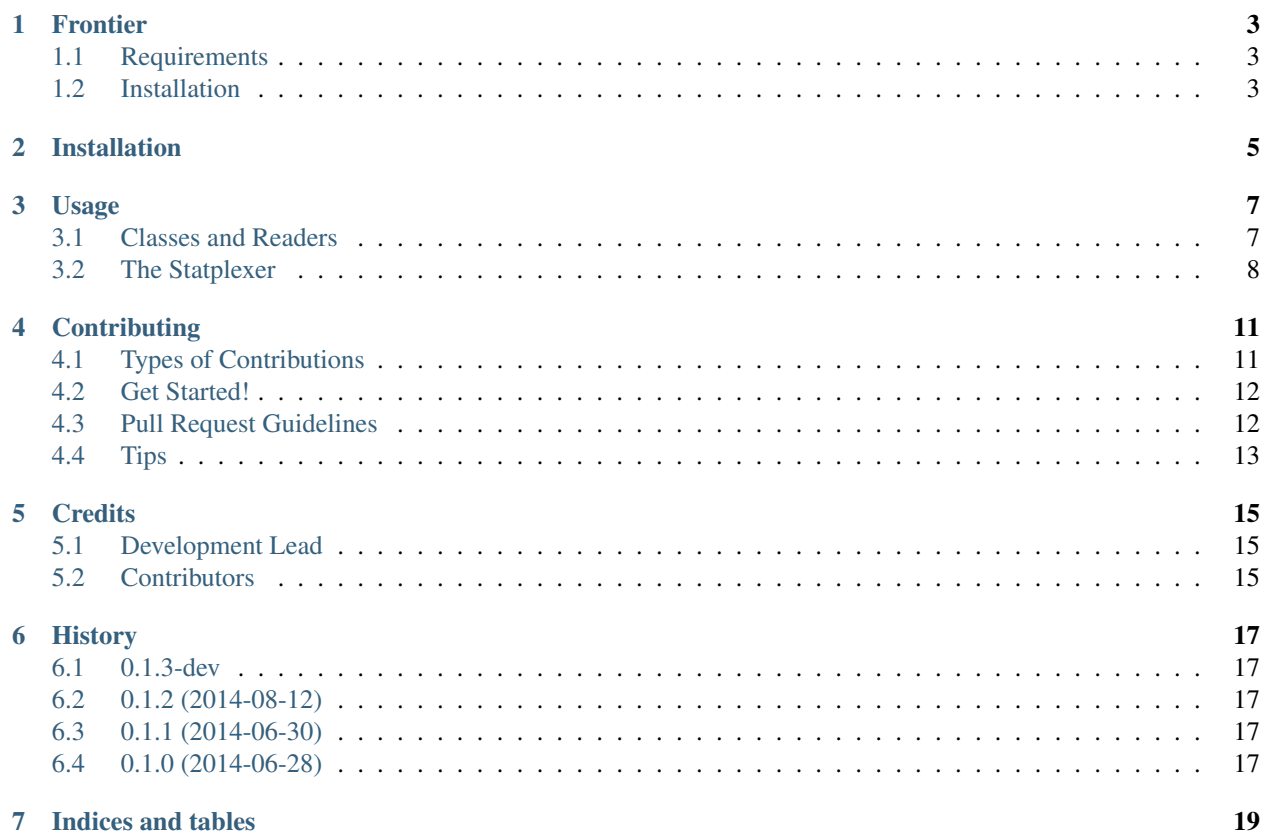

Contents:

# **Frontier**

<span id="page-6-0"></span>A Python package providing interfaces for the reading, storage and retrieval of large machine learning data sets for use with scikit-learn.

• Documentation: [http://frontier.readthedocs.org.](http://frontier.readthedocs.org)

# <span id="page-6-1"></span>**1.1 Requirements**

To use;

• numpy

To test;

- tox
- pytest

For coverage;

- nose
- python-coveralls

# <span id="page-6-2"></span>**1.2 Installation**

\$ pip install frontier

# **Installation**

<span id="page-8-0"></span>At the command line:

\$ pip install frontier

#### Or, if you have virtualenvwrapper installed:

\$ mkvirtualenv frontier \$ pip install frontier

### **Usage**

### <span id="page-10-1"></span><span id="page-10-0"></span>**3.1 Classes and Readers**

#### **3.1.1 Define Classes**

Frontier is used for classification based machine learning problems, to be useful you must inform Frontier of the classes that define your problem.

For example, if you were to conduct an experiment to classify things that were and were not owls, you might construct a dictionary akin to:

```
CLASSES = {
        "hoot": {
            "names": ["owl", "owls"],
            "code": 1,
        },
        "unhoot": {
            "names": ["cat", "dog", "pancake"],
            "code": 0,
        },
}
```
Each key in the CLASSES dictionary names a particular class in your classification problem. The values to the names and code keys refer to a list of labels that belong to a particular class and the encoding used to refer to that class respectively.

#### **3.1.2 Define Readers**

Both data and targets are read in to Frontier via a Reader which you will often need to implement yourself by inheriting from frontier.IO.AbstractReader.

```
from frontier.IO.AbstractReader import AbstractReader
```

```
class MyReader(AbstractReader):
```

```
def __init__(self, filepath, CLASSES=None, auto_close=True):
    """Initialise the structures for storing data and construct the reader."""
   self.myid = "something" # Could use os.path.basename(filepath)
   self.mydata = \{\} # Some structure for your data
   header_skip = 1 # Numer of initial lines to ignore
   super(MyReader, self).__init__(filepath, CLASSES, auto_close, header_skip)
```

```
def process_line(self, line):
    """Process a line record in your file."""
   fields = line.split("\t")
   key = fields[0]value = fields[1]self.mydata[key] = value
def get_id(self):
    """Interface to return record ID."""
   return self.myid
def get_data(self):
    """Interface to return read data."""
   return self.mydata
```
The name of the structure used to hold data is irrelevant, just that it is returned sensibly by get\_data. It is expected (and required) that data readers will return some unique identifier via get\_id that corresponds to a key in the structure returned by get data of your chosen target reader (thus linking a record of data to its target).

#### **3.1.3 Import Readers**

These readers can then be used to automatically process data and targets from single files or recursively through a directory. Currently it is expected that targets will be enumerated in one file and data will be stored in some directory structure.

```
from frontier import frontier
from myreaders import DataReader, TargetReader
data_dir = "/home/sam/Projects/owl_classifier/data/"
target_path = "/home/sam/Projects/owl_classifier/targets.txt"
statplexer = frontier. Statplexer (data_dir,
                                 target_path,
                                  CLASSES,
                                 DataReader,
                                  TargetReader)
```
The frontier.frontier.Statplexer class will then read in data and target inputs using the specified DataReader and TargetReader from the given paths.

The Statplexer can then be used to query the data and targets.

### <span id="page-11-0"></span>**3.2 The Statplexer**

...

#### **3.2.1 Query Parameters or Features**

**frontier.frontier.Statplexer.list\_parameters()** Return a sorted list of all parameters

```
parameters = statplexer.list_parameters()
```
**frontier.frontier.Statplexer.find\_parameters()** Given a list of input strings, return a list of parameters which contain any of those strings as a substring

frontier.frontier.Statplexer.exclude parameters() Given a list of input strings, return a list of parameters which do not contain any of the input strings as a substring, or if needed an exact match

```
parameters = statplexer.exclude_parameters(["owl-ratio", "hoot"])
```
#### **3.2.2 Retrieve Data and Target Pairs**

...

- **frontier.frontier.Statplexer.get\_data\_by\_parameters()** Return data for each observation, but only include columns for each parameter in the given list
- frontier.frontier.Statplexer.get\_data\_by\_target() Return data for each observation that have been classified in one of the targets specified and additionally only return columns for the parameters in the given list

```
...
# Using the CLASSES above this would return data and targets for all data records
# classified with code 1 (ie. in the "hoot" classification), limited to just the
# "owl-ratio" and "hoot" parameters.
data, target, levels = statplexer.get_data_by_target(["owl-ratio", "hoot"], 1)
```
### **Contributing**

<span id="page-14-0"></span>Contributions are welcome, and they are greatly appreciated! Every little bit helps, and credit will always be given. You can contribute in many ways:

# <span id="page-14-1"></span>**4.1 Types of Contributions**

#### **4.1.1 Report Bugs**

Report bugs at [https://github.com/samstudio8/frontier/issues.](https://github.com/samstudio8/frontier/issues)

If you are reporting a bug, please include:

- Your operating system name and version.
- Any details about your local setup that might be helpful in troubleshooting.
- Detailed steps to reproduce the bug.

#### **4.1.2 Fix Bugs**

Look through the GitHub issues for bugs. Anything tagged with "bug" is open to whoever wants to implement it.

#### **4.1.3 Implement Features**

Look through the GitHub issues for features. Anything tagged with "feature" is open to whoever wants to implement it.

#### **4.1.4 Write Documentation**

Frontier could always use more documentation, whether as part of the official Frontier docs, in docstrings, or even on the web in blog posts, articles, and such.

#### **4.1.5 Submit Feedback**

The best way to send feedback is to file an issue at [https://github.com/samstudio8/frontier/issues.](https://github.com/samstudio8/frontier/issues)

If you are proposing a feature:

- Explain in detail how it would work.
- Keep the scope as narrow as possible, to make it easier to implement.
- Remember that this is a volunteer-driven project, and that contributions are welcome :)

### <span id="page-15-0"></span>**4.2 Get Started!**

Ready to contribute? Here's how to set up *frontier* for local development.

- 1. Fork the *frontier* repo on GitHub.
- 2. Clone your fork locally:

```
$ git clone git@github.com:your_name_here/frontier.git
```
3. Install your local copy into a virtualenv. Assuming you have virtualenvwrapper installed, this is how you set up your fork for local development:

```
$ mkvirtualenv frontier
$ cd frontier/
$ python setup.py develop
```
4. Create a branch for local development:

```
$ git checkout -b name-of-your-bugfix-or-feature
```
Now you can make your changes locally.

5. When you're done making changes, check that your changes pass flake8 and the tests, including testing other Python versions with tox:

```
$ flake8 frontier tests
$ python setup.py test
$ tox
```
To get flake8 and tox, just pip install them into your virtualenv.

6. Commit your changes and push your branch to GitHub:

```
$ git add .
$ git commit -m "Your detailed description of your changes."
$ git push origin name-of-your-bugfix-or-feature
```
7. Submit a pull request through the GitHub website.

### <span id="page-15-1"></span>**4.3 Pull Request Guidelines**

Before you submit a pull request, check that it meets these guidelines:

- 1. The pull request should include tests.
- 2. If the pull request adds functionality, the docs should be updated. Put your new functionality into a function with a docstring, and add the feature to the list in README.rst.
- 3. The pull request should work for Python 2.6, 2.7, and 3.3, 3.4, and for PyPy. Check [https://travis](https://travis-ci.org/samstudio8/frontier/pull_requests)[ci.org/samstudio8/frontier/pull\\_requests](https://travis-ci.org/samstudio8/frontier/pull_requests) and make sure that the tests pass for all supported Python versions.

# <span id="page-16-0"></span>**4.4 Tips**

#### To run a subset of tests:

\$ python -m unittest tests.test\_frontier

# **Credits**

# <span id="page-18-1"></span><span id="page-18-0"></span>**5.1 Development Lead**

• Sam Nicholls [<sam@samnicholls.net>](mailto:sam@samnicholls.net)

# <span id="page-18-2"></span>**5.2 Contributors**

None yet. Why not be the first?

# **History**

### <span id="page-20-1"></span><span id="page-20-0"></span>**6.1 0.1.3-dev**

• *\_test\_variance* function of the *Statplexer* will now test the range of variance magnitudes across each parameter of read in data, issuing a warning and producing a table if a magnitude difference greater than  $\pm 1$  is discovered.

## <span id="page-20-2"></span>**6.2 0.1.2 (2014-08-12)**

- Fix [#2](https://github.com/SamStudio8/frontier/issues/2)
- Add *get\_id* to data readers to prevent cluttering parameter space.
- Update *TestBamcheckReader.test\_id\_key* to use *get\_id()* instead of *get\_data()["\_id"]*

### <span id="page-20-3"></span>**6.3 0.1.1 (2014-06-30)**

- Documentation now exists.
- Required data readers to specify an \_id instead of forcing use of data file basename in the Statplexer.

### <span id="page-20-4"></span>**6.4 0.1.0 (2014-06-28)**

• First release on PyPI.

**CHAPTER 7**

**Indices and tables**

- <span id="page-22-0"></span>• *genindex*
- *modindex*
- *search*